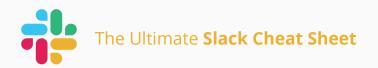

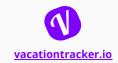

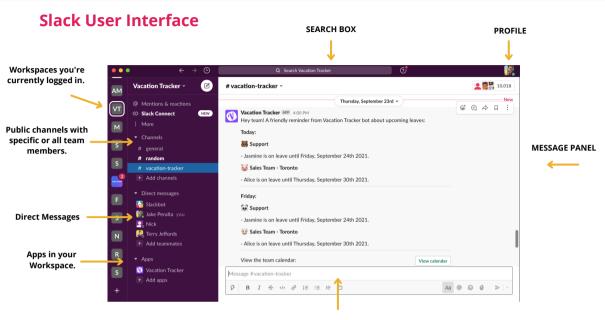

# **Glossary**

- Channel Channels are spaces for all the team members, tools, and files you need to get work done in Slack. Channels can be created for different teams, topics, and projects.
- Direct message (DM) Direct messages are one-to-one conversations between you and another member.
- Group direct message (Group DM) Group direct
  messages are smaller discussions, outside of channels,
  between you and up to eight other members.

Full Glossary is available at Slack Glossary.

#### MESSAGE FIELD

- Mention (@mention) When you send a message and include an @mention, the person you mention will be notified.
- Reminders Slack allows setting reminders in order not to forget important things such as meetings, to-do items, and more.
- Slackbot Slackbot is a built-in bot in Slack.
- Huddles A voice-only conversation in a Slack channel or direct message.

### **Slack Guests**

- **Single-Channel Guest** A role in Slack that gives someone access to one channel in the workspace. This type of guest role is only available on paid plans, and they do not have access to Slack apps.
- **Multi-Channel Guest** A role in Slack that gives someone access to one or more channels in the workspace. This type of guest role is only available on paid plans. Multi-channel guests have access to Slack apps.

## **Keyboard Shortcuts**

| General                                                                                                    | Conversations                                                                                                    |
|----------------------------------------------------------------------------------------------------|----------------------------------------------------------------------------------------------------|
| New Message - <b>Command + N</b>                                                                                                    | Jump to a conversation - <b>Command + K</b>                                                                                                    |
| Set Your Status - <b>Command + Shift + Y</b>                                                                                                    | Jump to the most recent unread message in a                                                                                                    |
| Upload a file - <b>Command + U</b>                                                                                                    | conversation - Command + J                                                                                                    |
| Start a search - <b>Command + G</b>                                                                                                    | Jump to previous unread channel or direct message (DM)                                                                                                    |
| Search in the current conversation - <b>Command + F</b>                                                                                                    | - Option + Shift + Up                                                                                                    |
| Toggle mute on a Slack call - M                                                                                                    | Jump to next unread channel or DM                                                                                                    |
| Toggle video on a call - <b>V</b>                                                                                                    | - Option + Shift + Down                                                                                                    |
| Invite people to a call - + or A                                                                                                    | View Mentions & reactions - Command + Shift + M                                                                                                    |
| Use an emoji reaction on a call - <b>E</b>                                                                                                    | Browse channels - Command + Shift + L                                                                                                    |
| Toggle full screen view - Ctrl + Command + F                                                                                                    | Open the Threads view - Command + Shift + T                                                                                                    |
| Open the directory - Command + Shift + E                                                                                                    | Browse DMs - Command + Shift + K                                                                                                    |
| Open Help - <b>F1</b>                                                                                                    | Move focus to the next section - <b>F6</b>                                                                                                    |
| Messages                                                                                                    | Format Messages                                                                                                    |
|                                                                                                    |                                                                                                    |
| Edit a message you sent - <b>E</b>                                                                                                    | Select text to the beginning of the current line - Shift + Up                                                                                                    |
| Edit a message you sent - <b>E</b><br>Delete a message you sent - <b>Delete</b>                                                                                                    | Select text to the beginning of the current line - <b>Shift + Up</b> Select text to end of the current line - <b>Shift + Down</b>                                                                                                    |
| 3 ,                                                                                                    |                                                                                                    |
| Delete a message you sent - <b>Delete</b>                                                                                                    | Select text to end of the current line - Shift + Down                                                                                                    |
| Delete a message you sent - <b>Delete</b><br>Open or reply to a thread - <b>T</b>                                                                                                    | Select text to end of the current line - Shift + Down Bold selected text - Command + B                                                                                                    |
| Delete a message you sent - <b>Delete</b><br>Open or reply to a thread - <b>T</b><br>Share a message - <b>S</b>                                                                                                    | Select text to end of the current line - Shift + Down Bold selected text - Command + B Italicize selected text - Command + I                                                                                                    |
| Delete a message you sent - <b>Delete</b> Open or reply to a thread - <b>T</b> Share a message - <b>S</b> Mark all messages above the message in focus as unread -                                                                                                    | Select text to end of the current line - Shift + Down Bold selected text - Command + B Italicize selected text - Command + I Strikethrough selected text - Command + Shift + X                                                                                                    |
| Delete a message you sent - <b>Delete</b> Open or reply to a thread - <b>T</b> Share a message - <b>S</b> Mark all messages above the message in focus as unread -                                                                                                    | Select text to end of the current line - Shift + Down Bold selected text - Command + B Italicize selected text - Command + I Strikethrough selected text - Command + Shift + X Hyperlink selected text - Command + Shift + U                                                                                                    |
| Delete a message you sent - <b>Delete</b> Open or reply to a thread - <b>T</b> Share a message - <b>S</b> Mark all messages above the message in focus as unread - <b>U</b> Create a reminder about a message - <b>M</b>                                                                                 | Select text to end of the current line - Shift + Down Bold selected text - Command + B Italicize selected text - Command + I Strikethrough selected text - Command + Shift + X Hyperlink selected text - Command + Shift + U Quote selected text - Command + Shift + 9 Code selected text - Command + Shift + C                                                            |
| Delete a message you sent - <b>Delete</b> Open or reply to a thread - <b>T</b> Share a message - <b>S</b> Mark all messages above the message in focus as unread - <b>U</b> Create a reminder about a message - <b>M</b> Add an emoji reaction to a message - <b>R</b>                                   | Select text to end of the current line - Shift + Down Bold selected text - Command + B Italicize selected text - Command + I Strikethrough selected text - Command + Shift + X Hyperlink selected text - Command + Shift + U Quote selected text - Command + Shift + 9 Code selected text - Command + Shift + C                                                            |
| Delete a message you sent - <b>Delete</b> Open or reply to a thread - <b>T</b> Share a message - <b>S</b> Mark all messages above the message in focus as unread - <b>U</b> Create a reminder about a message - <b>M</b> Add an emoji reaction to a message - <b>R</b> Pin or unpin a message - <b>P</b> | Select text to end of the current line - Shift + Down Bold selected text - Command + B Italicize selected text - Command + I Strikethrough selected text - Command + Shift + X Hyperlink selected text - Command + Shift + U Quote selected text - Command + Shift + 9 Code selected text - Command + Shift + C Format selected text as a bulleted list - Command + Shift8 |

## **Top Integrations**

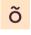

Officevibe - Officevibe is an app for managers and teams that helps them tackle challenges and amplify strengths.

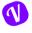

<u>Vacation Tracker - Team members can book any type of leave and managers can easily approve or deny leave requests, both without ever leaving Slack.</u>

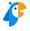

Polly - Polly is an engagement app that captures instant, contextual feedback from your team in seconds.

### **Advanced Tips**

- Star Messages Clicking the Star allows you to bookmark any important message and keep all these
  important messages in one place.
- Set Highlight Words To stay on top of important notifications without getting distracted by unrelated conversations, set your "My keywords." (Example: lunch break!)
- Add Emojis with Autocomplete Instead of clicking on the emoji icon and wasting time looking, you can use an emoji keyboard shortcut +:[character] and start typing to find what you're looking for. (Example: +:cake)